## **Help Document / Training Tutorial**

## **Adding Farms Under Growers**

- 1. Grower / Adding Farms: This option allows the user to add Farms (customers) to a Grower.
  - A. Right click on a desired Grower. The following menu will be displayed.

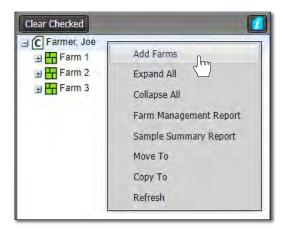

**B.** Click on the **Add Farms** selection. The following window will appear.

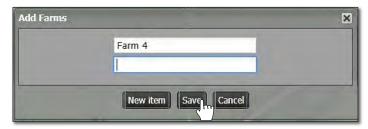

**C.** Type in the name of the Farm.

**Note:** Users can add more than one farm by clicking the **New Item** button. Every click will produce another naming window. Add as many farms as needed (limit 10).

D. Select Save. A Creating new profiles indicator will appear briefly.

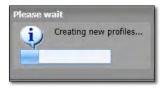

**E.** The new farm will show up under the Customer heading. Users will then need to populate the new farm(s) with fields.

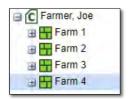